## **Оплачивайте услуги в мобильном приложении Сбербанк-онлайн**

- **ОТКРОЙТЕ ПРИЛОЖЕНИЕ «СБЕРБАНК ОНЛАЙН»;**
- **ПЕРЕЙДИТЕ В РАЗДЕЛ «ПЛАТЕЖИ» ДАЛЕЕ «ПОИСК»;**
- **В ПОИСКОВОЙ СТРОКЕ НАБЕРИТЕ ИНН 1435037142**
- **ИЛИ «Технический институт СВФУ»;**
- **ВВЕДИТЕ ЗАПРАШИВАЕМЫЕ РЕКВИЗИТЫ;**
- **ВВЕДИТЕ СУММУ ПЛАТЕЖА – «ПРОДОЛЖИТЬ» И «ОПЛАТИТЬ».**

## **Инструменты для оплаты услуги:**

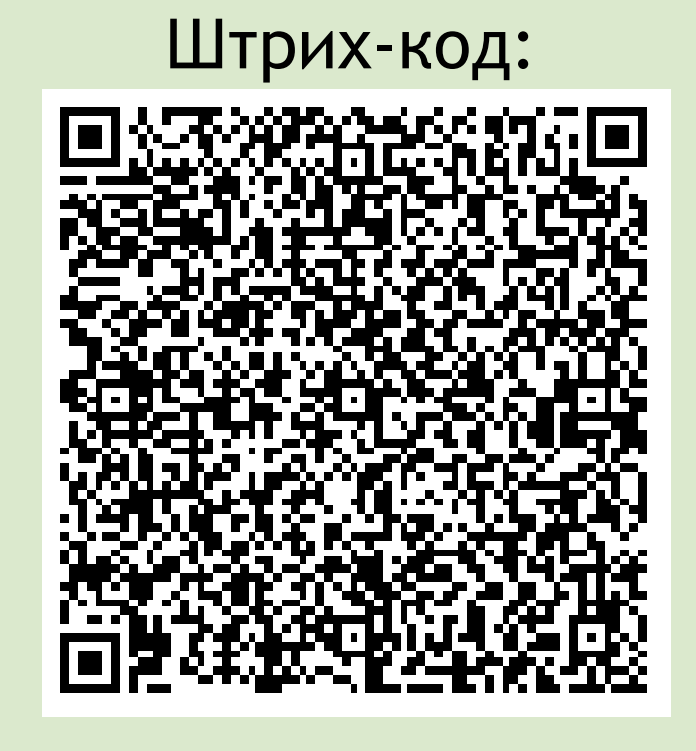